## **"华师教发中心"学习管理平台学时查询操作指引**

尊敬的老师,教师发展中心使用教发管理平台进行一站式活动 报名、签到及学时管理,如您需查询学时修读情况及下载学时档 案,请按以下步骤进行操作:

1. 打开华师教发平台: scnu. ctld. chaoxing. com/, 点击页面右 上角的【校内登录】,跳转至单点登录页面。

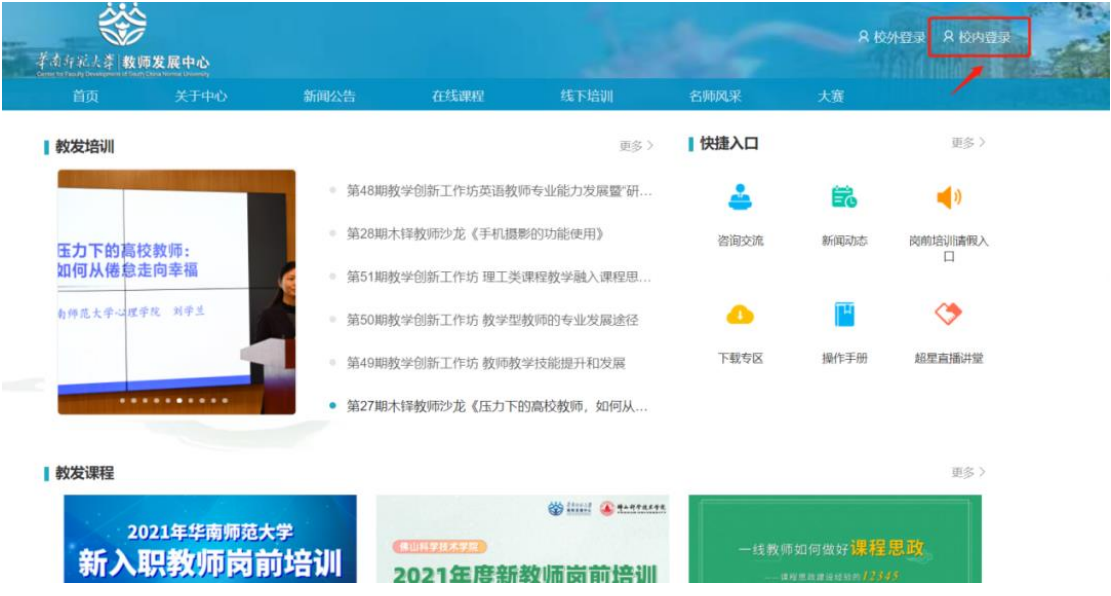

2.输入校内统一身份认证账号密码进行登录。

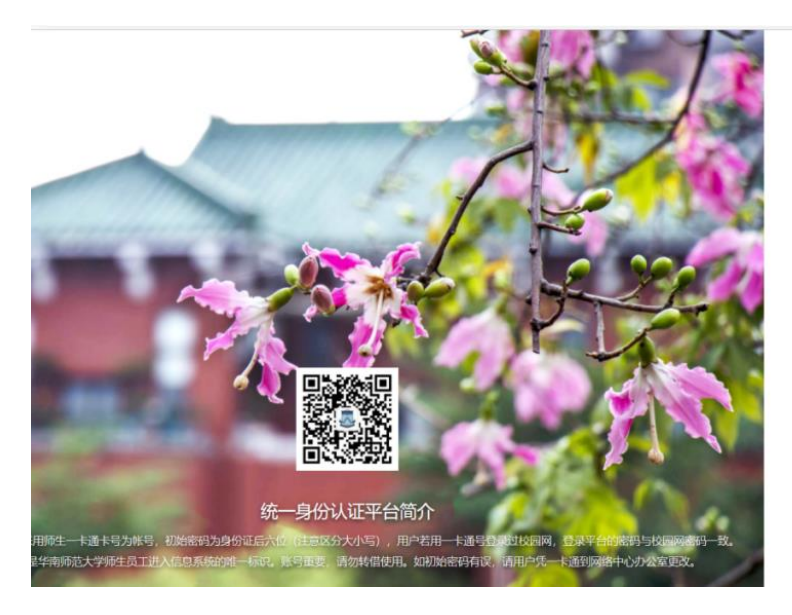

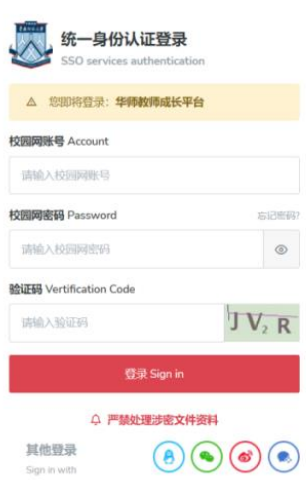

3.登录后,点击头像,【进入空间】。

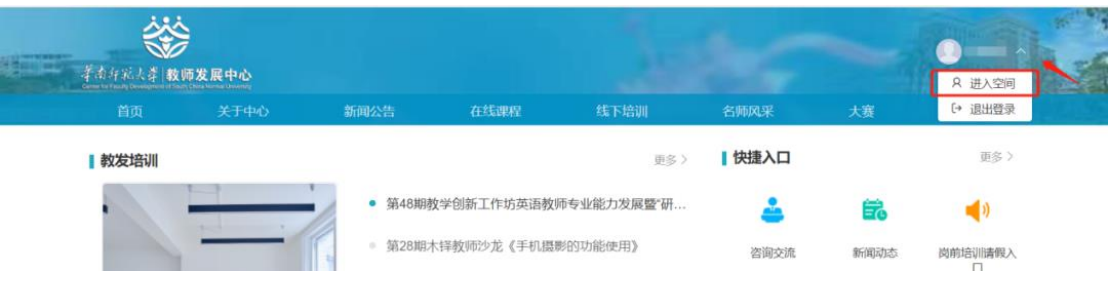

4.从【应用中心】-【教师档案】可以查询您当前的学时修读情

况。

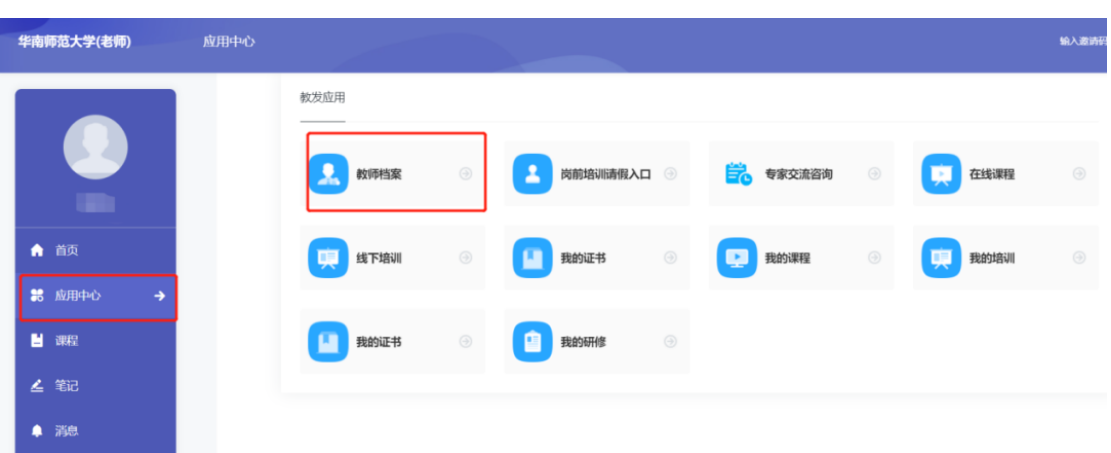

5.如您需要查询本年度的学时修读情况,可以通过时间筛选, 筛选后导出学时修读情况。

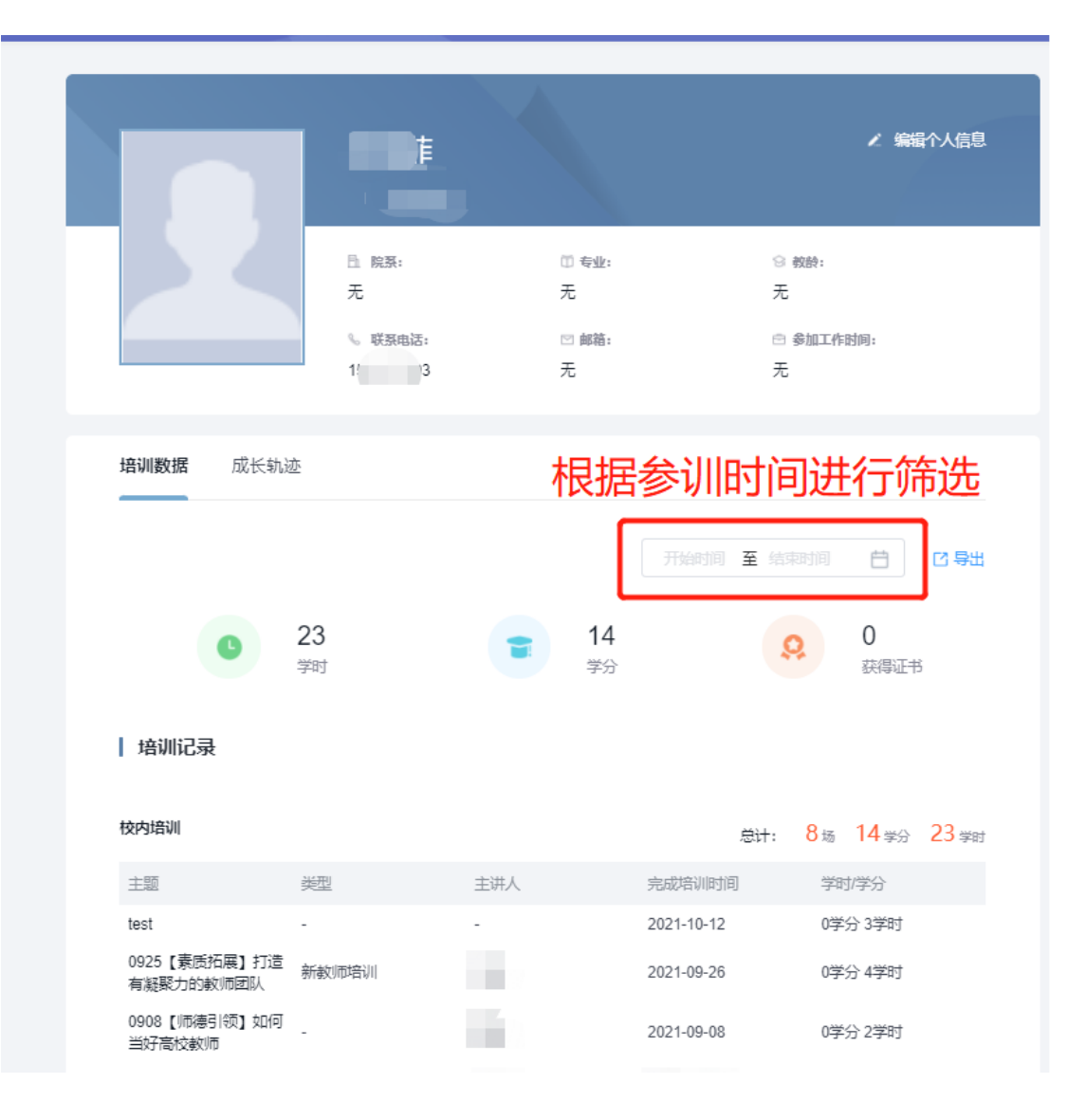